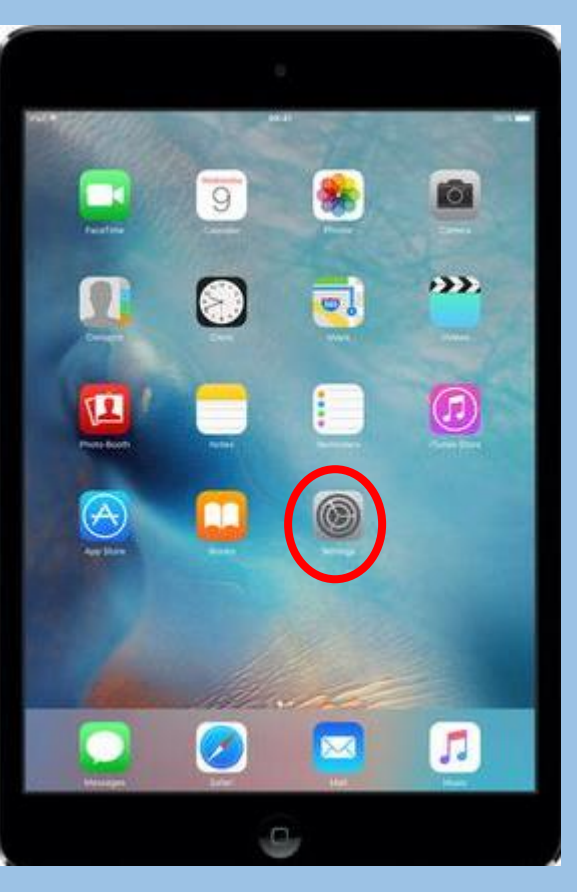

## **SET UP EMAILS ON YOUR IPAD**

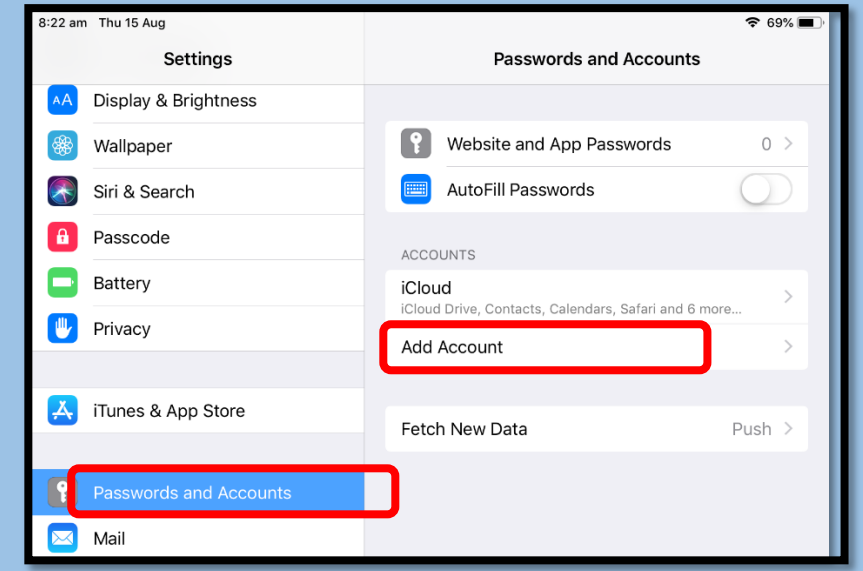

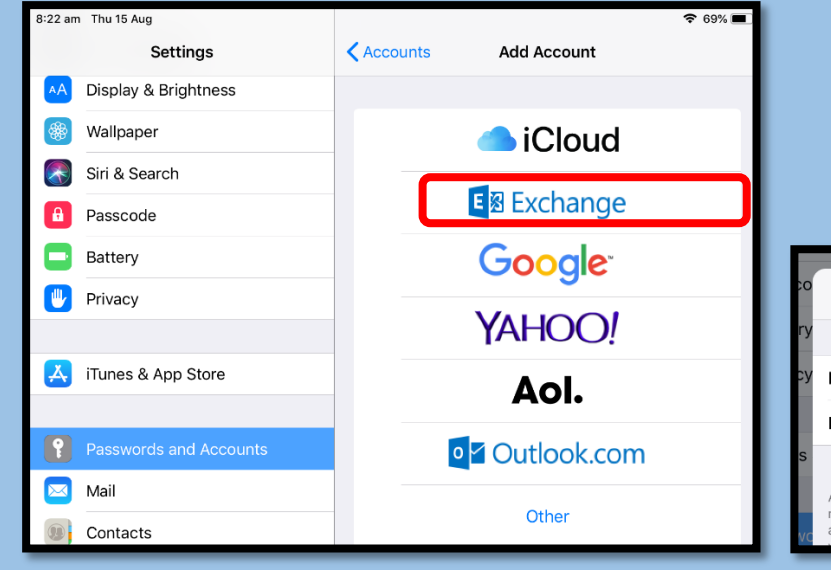

**STEP 1**: Tap on the Settings icon **STEP 2**: Scroll down and tap on Passwords & Accounts. **STEP 3**: Tap Exchange **STEP 4:** Enter your school email address and

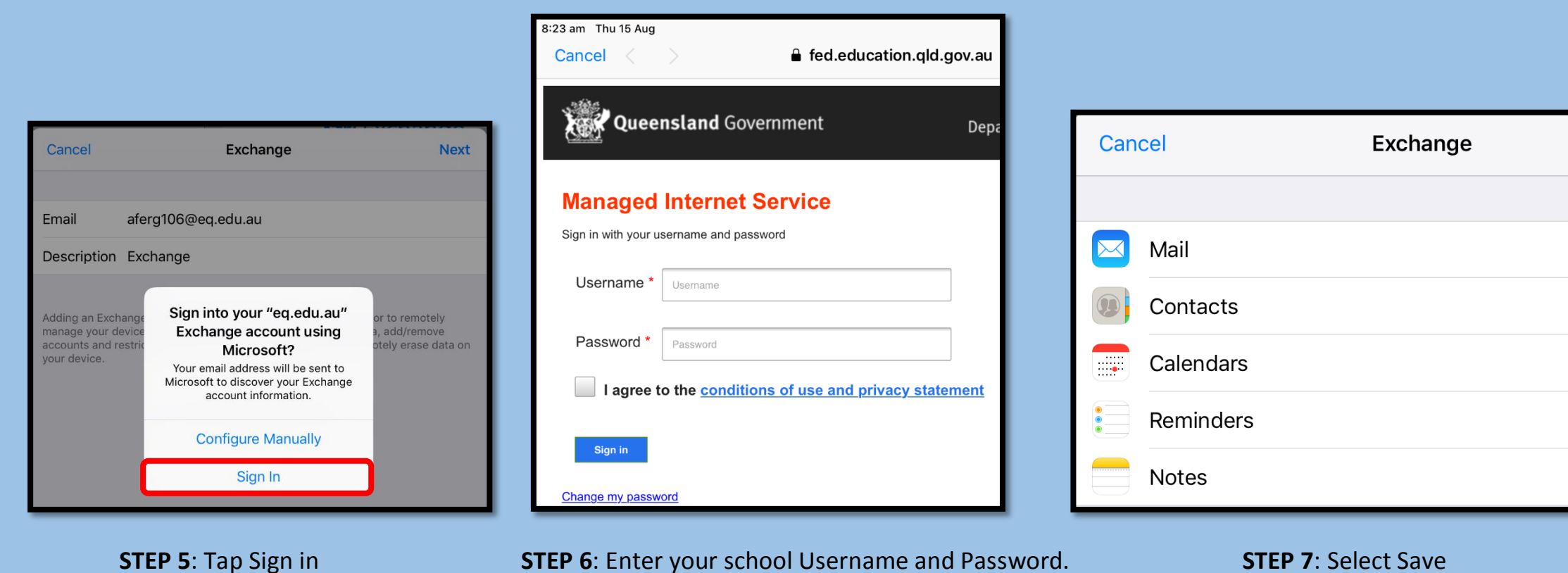

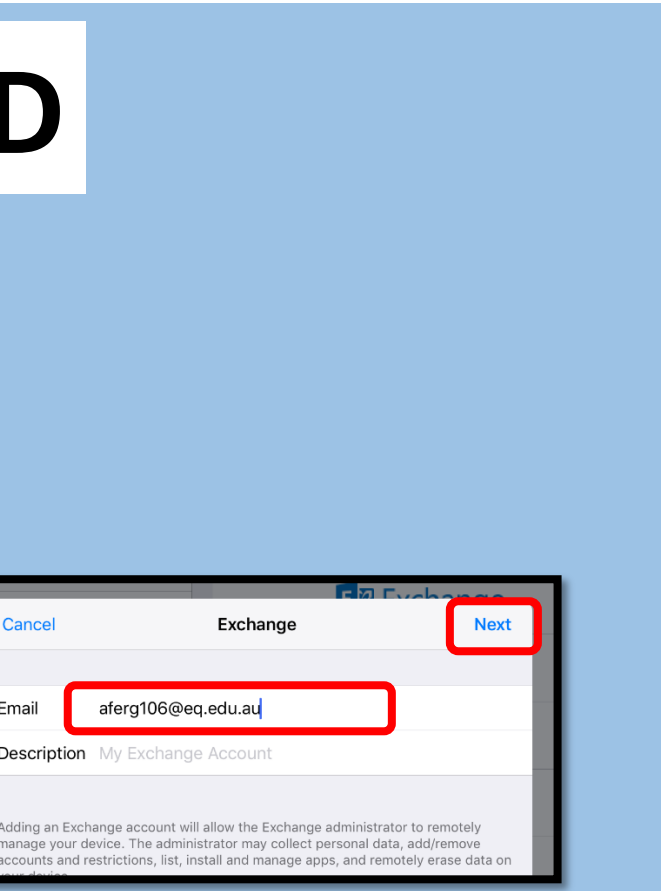

## Select Add Account on the right side the then select NEXT then select NEXT

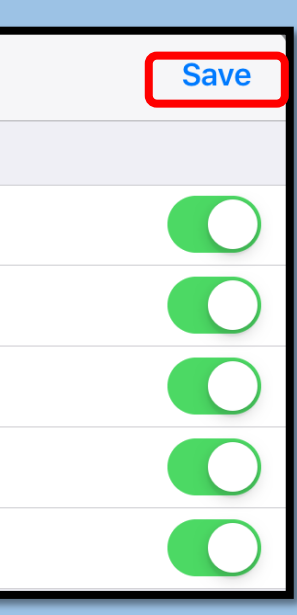